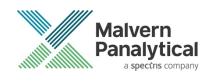

# **OMNISEC SOFTWARE: v11.41 (PSS0051-23)** SOFTWARE UPDATE NOTIFICATION

## Introduction

This document details the release of software PSS0051-23: v11.41 of the software for the OMNISEC system. It covers software issues fixed and new features introduced. This information is required to perform a risk analysis to determine if the software should be installed. In this risk analysis the benefits of the new features provided and resolved software issues must be weighed against the risk of new issues that may be introduced to vital areas of the software or possible changes to the results of future analysis. Installation instructions are provided.

## Users of 21 CFR functionality

If you are using the 21 CFR functionality in OMNISEC it is recommended that you read the previous SUN documents between the OMNISEC software version you have installed and this SUN.

No new OMNISEC permissions are introduced in this release, but if you are updating through multiple versions these could have changed and a new access control file may be required.

- 1. Using the OMNISEC software make a note of the location of the access control file (Administrator access required).
- 2. Close OMNISEC software.
- 3. Using the MAC software import the new permissions file. (See MAC user manual)
- 4. Check new permissions and add/remove as required to the user groups.
- 5. Export the new access control file with the <u>same name</u> as previously used to the folder location noted in step 1.
- 6. Update OMNISEC and open the software.
- 7. Access control should still be enabled with the new permissions active.

## Version compatibility

#### Note:

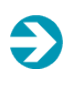

If OMNISEC software is already installed, Do not attempt to install OMNISEC releases with a version number lower than that already installed on your system. This could cause database issues, please contact your Malvern Panalytical representative if you are required to do this.

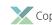

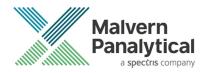

## Installation

It is assumed that you have authority to install or update software within your facility. It is also assumed that you have Administrator rights for the system upon which the software is installed, as this is a requirement of the installation process. If you do not have this authority please consult with your I.T. support department before proceeding.

### **Recommended System Requirements**

The recommended computer system requirements for running this software are highlighted in table 1 below.

| Feature            | Specification                                                       |
|--------------------|---------------------------------------------------------------------|
| Processor Type     | Intel Core i7 processor (8 <sup>th</sup> Gen or higher),            |
| Memory             | 16 GB RAM                                                           |
| Hard Disk Storage  | 500 GB free hard disk space,                                        |
| Display Resolution | 1920 x 1080 full HD screen resolution running in 16 bit color mode, |
| Connectivity       | 2 free USB port,                                                    |
| Operating System   | Windows 10 64-bit Professional operating system.                    |

Table 1: Recommended system requirements for the OMNISEC software.

#### Supported operating systems

OMNISEC software v11 is compatible with Windows 10 Professional/Enterprise. Tested and support on Windows 10 version 1909 and later. Only 64-bit versions are supported.

Windows XP, Windows Vista, Windows 7 and Windows 8 are not supported. Versions of Windows 10 prior to 1909 are also not supported.

### Supported Languages

English

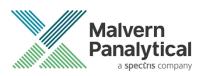

## **Installation Instructions**

### Windows 10 64 bit Professional

The software suite is available as a web download. The downloaded extractor contains OMNISEC1141.exe application installer and the SUN and CoC.

Run the installer by double-click on the installer file, OMNISEC1141.exe, to begin the installation.

| Netup - OMNISEC —                                                                                                    |     | ×   |
|----------------------------------------------------------------------------------------------------|-----|-----|
| License Agreement<br>Please read the follo                                                                                                    |     |     |
| Please read the following License Agreement. You must accept the terms of thi<br>greement before continuing with the installation.                                                                                                    | 5   | _   |
| Malvern Instruments Ltd.                                                                                                    | ^   |     |
| Software Licence Agreement                                                                                                    |     |     |
| PLEASE READ THE TERMS OF THIS SOFTWARE LICENCE<br>AGREEMENT ("LICENCE") WHICH IS EITHER ENCLOSED IN T<br>SOFTWARE PACKAGE AND/OR PRESENTED<br>ELECTRONICALLY WHEN ACCESSING THE SOFTWARE. BY<br>CLICKING THE "AGREE/ACCEPT" BUTTON, YOU ARE | HE  |     |
| ● I accept the agreement                                                                                                    |     |     |
| ○ I do not accept the agreement                                                                                                    |     |     |
| Next >                                                                                                    | Can | cel |

When the license agreement window appears, if you accept the agreement, select **I accept the agreement** and press next. You can select cancel if you would like to stop the setup and continue another time.

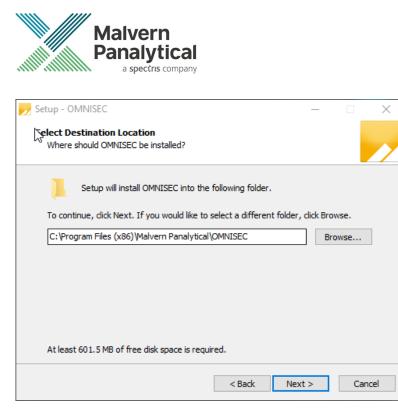

Select the destination location for OMNISEC to install. It is recommended that this remains the default path. Select Next to process.

| 规 Setup - OMNISEC                                                                    | _    |     | ×   |
|--------------------------------------------------------------------------------------|------|-----|-----|
| Ready to Install<br>Setup is now ready to begin installing OMNISEC on your computer. |      |     |     |
| Click Install to convinue with the installation.                                     |      |     |     |
|                                                                                      |      |     |     |
|                                                                                      |      |     |     |
|                                                                                      |      |     |     |
|                                                                                      |      |     |     |
|                                                                                      |      |     |     |
| < Back Ins                                                                           | tall | Can | cel |

Once you have followed all the instructions and clicked "Install", the software will begin the installation process.

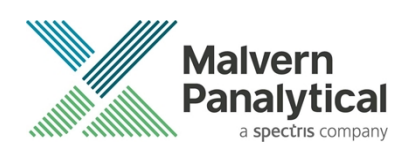

| 🗾 Setup - OMNISEC —                                                                      |       | ×     |
|------------------------------------------------------------------------------------------|-------|-------|
| Installing<br>Please wait while Setup installs OMNISEC on your computer.                 |       |       |
| Extracting files<br>C:\\Malvern Panalytical\OMNISEC\ChromeDeviceDriver\Static\i386\ftd2x | x.lib |       |
|                                                                                          |       |       |
|                                                                                          |       |       |
|                                                                                          |       |       |
|                                                                                          | Ca    | ancel |

If this is the first time OMNISEC v11 is being installed, it will install a 2019 SQL Server instance. This process may take 10 to 20 minutes to complete.

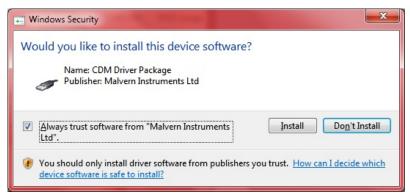

During the installation, a Windows Security window may appear asking if you would like to install a device.

Select "Install" to install the device.

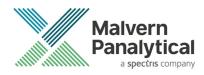

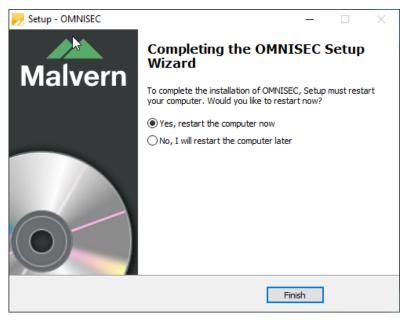

The last section in the Setup window will inform you that the computer needs to be restarted to complete the setup. Once the computer has been fully restarted, OMNISEC v11 will be ready to use.

### Connecting the OMNISEC to a PC

With the software installed, the instrument should be connected via the USB port, and the system switched on. If present, turn on OMNISEC RESOLVE first and wait 30 seconds for it to complete its startup. Next, turn on OMINSEC REVEAL and wait 1 minute to allow it to complete its startup and connect to OMNISEC RESOLVE. When the two instruments are connected, the light bars on both instruments should be green.

If this is the first time connecting the instrument to the PC, there will be a message that appears saying "Installing device driver software". The names used to identify the drivers will be "CMULx25", "CHROME TAU A" and "CHROME TAU B". Allow the installation to proceed and do not disconnect the instrument from the PC during this process. Once the drivers have been installed, Windows will indicate that they are ready to use.

### Updating the OMNISEC REVEAL firmware

The first time you launch OMNISEC v11 with an OMNISEC REVEAL connected, you may be prompted to install a new version of the instrument firmware.

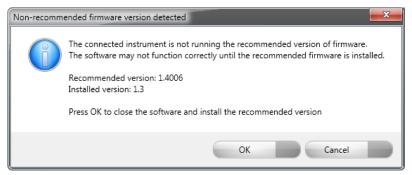

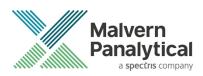

Updating the firmware improves system reliability and compatibility with the version of OMNISEC v11 you have installed on your computer. The update process takes up to 10 minutes and the instrument will need to be power cycled after the update is complete.

Click **OK** to close the OMNISEC application. After a few seconds, the OMNISEC Firmware Updater program should automatically launch.

#### Note:

If the OMNISEC Firmware Updater fails to open, or if the updater says it could not detect the instrument, disconnect the instrument, relaunch OMNISEC V11 and reconnect the instrument. You should receive the update prompt to try again.

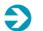

#### Note:

If SEC-MALS 9 or 20 is present, please turn-off and disconnect this detectors communication cable from the PC or REVEAL. Then update the firmware with just the RESOLVE-REVEAL. Once the update process has taken place the SEC-MALS can be reconnected and the settings configured.

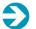

#### Note:

Firmware version installed with this software version is **1.7003** 

| n OMNISEC Firmware Updater                                                                                          | ×      |
|----------------------------------------------------------------------------------------------------|--------|
| This program will update the OMNISEC REVEAL firmware to version 1.4006                                              |        |
| Before continuing:<br>• Close all other applications<br>• Safely disconnect any unnecessary USB devices             |        |
| The update will take a couple of minutes and will require the instrument to b<br>power cycled before it can be used | e      |
| Click Continue to start the update                                                                                  |        |
|                                                                                                    |        |
|                                                                                                    |        |
| Cancel                                                                                                    | ntinue |

When the OMNISEC Firmware Updater launches, you should carefully read the information presented to you before continuing.

Click **Continue** to start the update process.

**Unrestricted Document** 

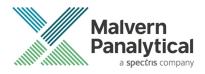

| NMNISEC Firmware Updater                     | x |
|----------------------------------------------|---|
|                                              |   |
|                                              |   |
|                                              |   |
| Updating firmware                            |   |
| opdating innivare                            |   |
|                                              | _ |
|                                              |   |
|                                              |   |
|                                              |   |
| Do not turn off or disconnect the instrument |   |

The update process takes several minutes. It is recommended that you do not do anything else on your computer during the update.

After the firmware update has completed, you will be prompted to power cycle the instrument. Once the power up cycle has completed and you see the green lights on the front of RESOLVE and REVEAL click **Exit** and relaunch OMNISEC v11.

Ð

If the update process fails, you don't see two green lights on the instrument or you are still being prompted to update the firmware, try power cycling the instrument and restarting OMNISEC V11 again.

## **Uninstall Procedure**

Note:

The software can be uninstalled using the 'Apps' section of Windows 10 'Settings' which can be accessed from the start menu.

## **New Features**

New features introduced in this release of OMNISEC are listed below.

Table 2: New features in OMNISEC 11.41

| Reference          | Issue                                                 | Comment |
|--------------------|-------------------------------------------------------|---------|
| 179209 -<br>172871 | Improvements to memory usage of the OMNISEC software. |         |

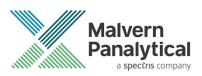

## **Fixed issues**

The fixed issues in this release of the software are listed below.

Table 3: Fixed issues in OMNISEC 11.41

| Reference | Issue                                                                               | Comment    |
|-----------|-------------------------------------------------------------------------------------|------------|
| 100564    | Portion of OMNISEC name cut off                                                     | No Comment |
| 104387    | Gridlines re-appear after being disabled.                                           | No Comment |
| 180253    | Data in data selector view can be deleted twice leading to crash on second attempt. | No Comment |
| 180263    | Calculated concentration incorrect after compositional<br>analysis                  | No Comment |

### **Known Issues**

The following software bugs have been discovered within the software and will be investigated as part of a future release. Please follow the suggested work-around.

Table 4: Known issues in OMNISEC v11.41 software.

| Reference | lssue                                                                                                    | Workaround                                                                                   |
|-----------|----------------------------------------------------------------------------------------------------|----------------------------------------------------------------------------------------------|
| 73366     | Calculation method not refreshed when save permission is denied through access control file                                                                  | No workaround                                                                                |
| 75977     | The top of the MALS Fit Order view can be cut off                                                                                                    | Resize the view                                                                              |
| 75978     | The MALS fit order slider remains on the Raw data view after<br>switching from a MALS method to a non-MALS method if<br>MALS Model/Fit View window is active | Do not have the MALS Model/Fit View as an active window                                      |
| 76199     | UV causing out of memory crashes                                                                                                    | No workaround                                                                                |
| 76528     | Fraction collector triggers on baseline monitor activation                                                                                                   | When a baseline monitor is run, turn off the fraction collector.                             |
| 77659     | Injection Volume Tooltip "Default" Validation Shown Instead of Mode-Specific-Validation                                                                      | No workaround                                                                                |
| 80765     | Derived data plot shows kick in logMw trace in some circumstances                                                                                            | No workaround                                                                                |
| 80874     | Windows 10 Style Fixes                                                                                                    | No workaround                                                                                |
| 82353     | Baselines may not appear on the Raw Data chart even though the points are set                                                                                | Switch to a different record then switch back. If the problem remains, restart the software. |
| 87304     | Copy Graph function produces 'fuzzy' graphs                                                                                                    | No workaround. Copy from report designer rather than the analysis screen.                    |
| 90230     | Limit/baseline changes after license expires causes crash                                                                                                    | No work around                                                                               |

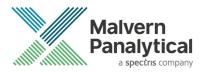

| 91107  | Axis numbers extend past chromatogram window when highlighting                                              | No Workaround                                      |
|--------|----------------------------------------------------------------------------------------------------|----------------------------------------------------|
| 92608  | SQL Server 2014 Express installation fails                                                                  | Cycle the PC power and restart the installation    |
| 93028  | A failed migration can break audit trails                                                                   | No workaround                                      |
| 93246  | Deleting a recent sequence does not remove it from the<br>Analyze Data list on the Start Page               | No workaround                                      |
| 93281  | Performing a Full Zoom Out after turning off Auto-Scaling in acquisition does not refresh the axes properly | No workaround                                      |
| 93283  | Default Method does not work on MALS 9                                                                      | No workaround                                      |
| 93497  | Error when last MALS point deselected in Model/Fit View                                                     | Have at least 1 data point selected                |
| 93498  | Deselecting all MALS point in Model/Fit View doesn't work                                                   | Have at least 1 data point selected                |
| 96064  | User can add unbounded length description in Tools ><br>Database editor dialogs                             | Limit the length of the database item.             |
| 98614  | Right-click baseline point counts as baseline change                                                        | No Workaround                                      |
| 98939  | Safety event display is delayed until after a purge                                                         | No Workaround                                      |
| 99104  | User must select set on instrument controls to get the temperatures value                                   | No Workaround                                      |
| 99195  | Finding Limits and Baseline Dialog locking Audit Validation                                                 | No Workaround                                      |
| 99232  | Autosampler loop volume setting does not take effect without restarting the software                        | Restart the software when volume changes are made. |
| 99385  | Load Axis not functioning                                                                                   | No Workaround                                      |
| 99670  | Light scattering laser turns off when sequence paused for over 1 hour                                       | Don't pause sequences for longer than 1 hour.      |
| 99730  | Distribution plot - multiple axis appear                                                                    | No Workaround                                      |
| 99766  | Software crashes if grid column settings file(s) missing                                                    | No Workaround                                      |
| 100533 | When instrument method is applied update Target temperatures                                                | No Workaround                                      |
| 100566 | Name of pump flow rate incorrect in sequence information table report designer                              | No Workaround                                      |
| 100746 | Data from baseline monitor acquisition not saved                                                            | No Workaround                                      |
| 102002 | Baseline point markers don't show the correct x and y values                                                | No Workaround                                      |
| 102318 | Injection Volume set to 100 when stopping Acquisition                                                       | No Workaround                                      |
| 102324 | Missing audit trails created on database migration                                                          | No Workaround                                      |

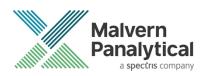

| 103113 | Fatal error while processing - out of memory errors.                          | No Workaround                                                                                                    |
|--------|-------------------------------------------------------------------------------|----------------------------------------------------------------------------------------------------|
| 103398 | Failure to save when analyzing an injection stopped by safety event           | No Workaround                                                                                                    |
| 103508 | derived data view axis changes cause a crash                                  | No Workaround                                                                                                    |
| 103588 | Signature context menu items do not always respect permissions                | No Workaround                                                                                                    |
| 104258 | search in report item selector does not work                                  | Manually select the items that you want in a report.                                                                                                    |
| 104285 | Print preview does not update when analysis changes                           | No Workaround                                                                                                    |
| 107573 | Data Selector - 'From - to' Date is not fetching data correctly               | No Workaround                                                                                                    |
| 107907 | Access Denied Error when upgrading existing installation                      | Rename the Audit Trails folder so it is<br>recreated. Audit trails can then be moved<br>back into the new folder post-installation<br>before starting the software. |
| 108289 | y-axis in raw data report widget - display with no dp                         | No Workaround                                                                                                    |
| 108290 | top of the peaks cut off in raw data report widget                            | No Workaround                                                                                                    |
| 108619 | Import errors can effectively hang the software                               | No Workaround                                                                                                    |
| 108620 | axes flashing and non-responsive                                              | No Workaround                                                                                                    |
| 109774 | Flow rate setup method action doesn't stop on simulated pressure safety event | No Workaround                                                                                                    |
| 110709 | User prompted to install into the correct folder on upgrade                   | No Workaround                                                                                                    |
| 111949 | all report charts show the wrong axis numbers                                 | No Workaround                                                                                                    |
| 112410 | Notes added in the Sequence have no max character                             | No Workaround                                                                                                    |
| 112820 | make column labels consistent in reports                                      | No Workaround                                                                                                    |
| 112889 | table alignment                                                               | No Workaround                                                                                                    |
| 112913 | Flow rate decimal places                                                      | No Workaround                                                                                                    |
| 113313 | Pump may not go to standby flow rate when temperature tolerance alarm tripped | No Workaround                                                                                                    |
| 113427 | Temperature alarms intermittent                                               | No Workaround                                                                                                    |
| 114114 | Inconsistent capitalization in Calculation Method Editor page list            | No Workaround                                                                                                    |
| 114255 | Environment tolerance alarm text displayed for non tolerance alarms           | No Workaround                                                                                                    |
| 115499 | Signed on/by columns in Record View do not show signatures                    | Refer to the Signature widget                                                                                                    |

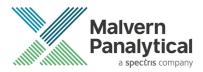

| 115620 | Polymer reports crash                                                                                    | No Workaround                                                             |
|--------|----------------------------------------------------------------------------------------------------|---------------------------------------------------------------------------|
| 115779 | First enabled Electronic Signatures can cause an exception                                               | No Workaround                                                             |
| 115808 | Exporting the currently selected file throws up an Exception Error                                       | No Workaround                                                             |
| 115865 | Report with same name cancelled causes the selector to incorrectly display                               | No Workaround                                                             |
| 116556 | Locked analysis – Column calibration analysis lost if exported to v33 then reimported to v40             | Don't export v40 column calibration analysis to pre-v40 database versions |
| 116574 | Software fails to start if Reports folder permissions are incorrect                                      | Ensure permissions are correct                                            |
| 118428 | Creating a calculation method with limits but no baselines removes limits/adds baselines                 | No Workaround                                                             |
| 118998 | Ctrl+right-click add baselines adds baseline(point)s incorrectly                                         | No Workaround                                                             |
| 119316 | Introduce the "Batch number" to the advanced data selector so that it can be used as a search parameter. | No Workaround                                                             |
| 124958 | Error plotting (and multiple) MALS Temperature axis                                                      | No Workaround                                                             |
| 124961 | Invalid Raw Data calibration points when switching between column cal method type                        | No Workaround                                                             |
| 124963 | Select sensible defaults for MALS Temperature axis                                                       | No Workaround                                                             |
| 135237 | Acquisition should not continue if REVEAL connection fails                                               | No Workaround                                                             |
| 135861 | Features file does not update to latest version number when upgrading                                    | No Workaround                                                             |
| 139136 | Investigate BBv2 noisy compositional channels                                                            | Use BBV1                                                                  |
| 141549 | Log file - one or more errors have occurred when opening data                                            | No Workaround                                                             |
| 142533 | in distribution plot Weight fraction B does not scale well when no fraction B                            | No Workaround                                                             |
| 142574 | Limits should show in Raw Data when a different calibration standard is selected                         | No Workaround                                                             |
| 143092 | Invalid dn/dc and dA/dc values error causes limits to disappear.                                         | No Workaround                                                             |
| 143233 | Fix Analysis tick interval for flat curves                                                               | No Workaround                                                             |
| 143642 | Investigate auditing problems with MALS Model/Fit View changes                                           | No Workaround                                                             |
| 144421 | Fix zeroes at the start of dn/dc and RI/UV Ratio curves                                                  | No Workaround                                                             |
| 144654 | Cannot delete data                                                                                       | No Workaround                                                             |
| 145317 | Reports cut off results if list too long                                                                 | Create multiple shorter reports.                                          |

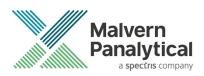

| 145373 | Investigate MALS vapour sensor not triggering                                                | No Workaround                                                                                                    |
|--------|----------------------------------------------------------------------------------------------|----------------------------------------------------------------------------------------------------|
| 146092 | MALS environmental tolerance controls not functioning as expected.                           | No Workaround                                                                                                    |
| 146618 | Tool tips appear blank in method calculation editor                                          | No Workaround                                                                                                    |
| 148866 | Overlay Reports causing crash                                                                | Overlaying 2 or more samples can<br>infrequently cause issues. If problem<br>occurs restart system.                  |
| 148975 | First RI zero failing in set up process and leaving pump running                             | No Workaround                                                                                                    |
| 149912 | Sequence finished audit event appears in wrong position in audit trail                       | Note the expected order in the Audit trail.                                                                          |
| 154989 | Windows clipboard error caused application crash                                             | No Workaround                                                                                                    |
| 156096 | Copying from IV Distribution does not copy all data                                          | No Workaround                                                                                                    |
| 157326 | Shouldn't be able to Drag the Standard Points on Column Cal<br>Curve Raw data Chart          | Don't drag data points on Column<br>calibration curve (has no effect on the<br>results – only a presentation issues) |
| 157523 | 3D Spectrograph Chart has over lapping unit and number for some data                         | No Workaround                                                                                                    |
| 167140 | Sequence stopping part way through                                                           | Contact your local Malvern Panalytical<br>helpdesk                                                                   |
| 168386 | Crash on startup if user report file missing                                                 | Contact your local Malvern Panalytical<br>helpdesk                                                                   |
| 175902 | Calibration with two peaks gives error                                                       | No Workaround                                                                                                    |
| 179353 | Extrapolation lines can be shown in CC                                                       | No Workaround                                                                                                    |
| 181482 | Original sequence name is not displayed in edit run conditions dialog                        | No Workaround                                                                                                    |
| 181857 | Overpressure Error when switching off OMNISEC software and ON again with pressure above 2MPa | Don't restart the software with pressure above 2MPa.                                                                 |
| 186610 | Crash when overlaying unsaved processed data and unprocessed data.                           | Save data before selecting the overlay.                                                                              |

**Unrestricted Document** 

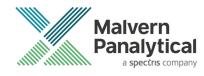

## MALVERN PANALYTICAL

Malvern Panalytical Ltd. Grovewood Road, Malvern, Worcestershire, WR14 1XZ, United Kingdom

Tel: +44 1684 892456 Fax: +44 1684 892789 Malvern Panalytical B.V. Lelyweg 1, 7602 EA Almelo, The Netherlands

Tel: +31 546 534 444 Fax: +31 546 534 598

info@malvernpanalytical.com www.malvernpanalytical.com

Disclaimer: Although diligent care has been used to ensure that the information in this material is accurate, nothing herein can be construed to imply any representation or warranty as to the accuracy, correctness or completeness of this information and we shall not be liable for errors contained herein or for damages in connection with the use of this material. Malvern Panalytical reserves the right to change the content in this material at any time without notice. Copyright: © 2023 Malvern Panalytical. This publication or any portion thereof may not be copied or transmitted without our express written permission.

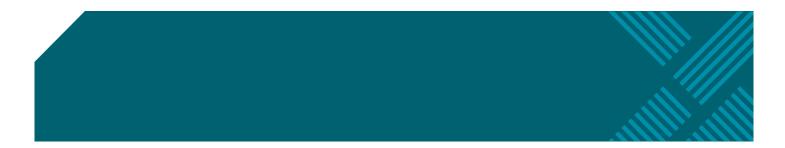